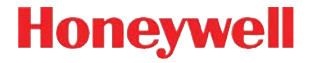

**Voyager 9520/40 Voyager GS9590 Eclipse 5145**

# **Краткое руководство пользователя**

VG-ECL-RU-QS Ред. C 6/12

### **Начало работы**

Перед подключением сканера выключите компьютер. После полного подключения сканера включите компьютер.

#### **Подключение сканера USB:**

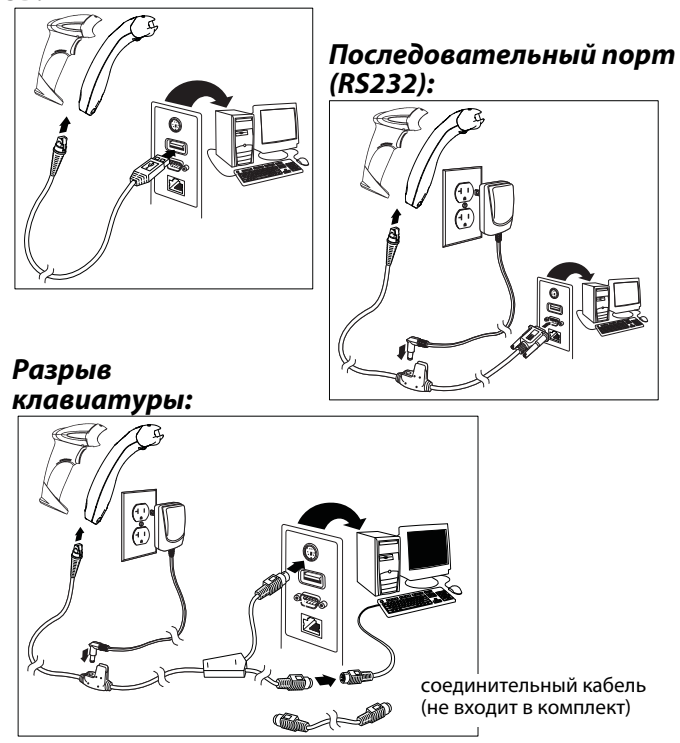

#### **Технологии считывания**

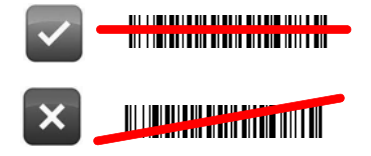

#### **Восстановить значения по умолчанию**

Сканировать **Включить заводские установки**, затем **Восстановить значения по умолчанию**, чтобы восстановить все стандартные установки по умолчанию.

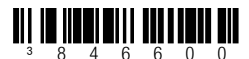

Включить заводские установки

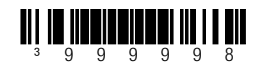

Восстановить значения по умолчанию

## **Выбор интерфейса**

³999970

Считать значения по умолчанию для интегрированного полноскоростного

**THEFT** 

**USB**

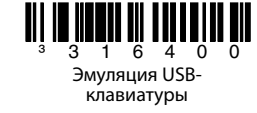

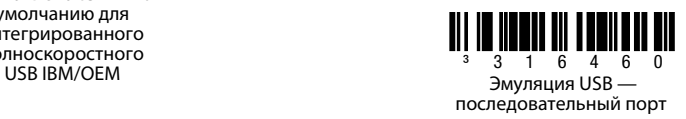

#### **Подключение в разрыв клавиатуры**

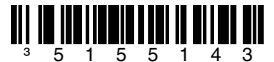

Эмуляция подключения в разрыв клавиатуры

#### **Клавиатура страны**

Отсканируйте штрих-код для выбора одного из следующих кодов страны. Дополнительные настройки клавиатуры для страны приведены в «Руководстве по конфигурации».

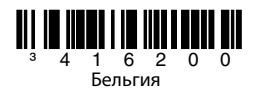

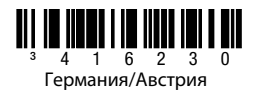

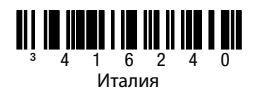

<sup>3</sup> 4 1 6 2 6 0 Соединенные Штаты Америки

<sup>з</sup> 4 1 6 2 1 0<br>Великобритания

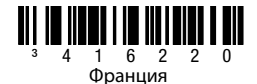

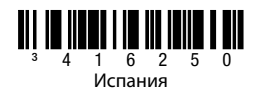

#### **Альтернативный режим**

Примечание: Отсканируйте в альтернативном режиме после того, как отсканируете код клавиатуры страны.

Если ваш штрих-код содержит специальные символы из расширенной таблицы ASCII, например «e» с грависом («è»), отсканируйте штрих-код **Включение альтернативного режима**. Тогда данные будут выведены со специальными символами.

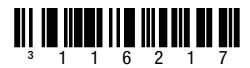

Включение альтернативного режима

#### **Команды взаимодействия с RS232**

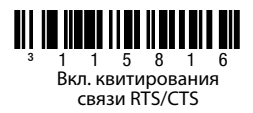

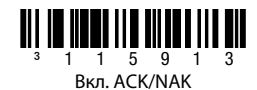

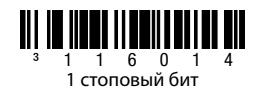

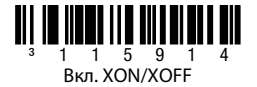

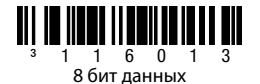

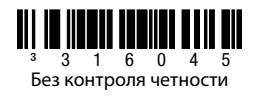

## **Префикс**

Отсканируйте один из следующих штрих-кодов, чтобы прибавить или убрать символ начала текста, или AIM, NCR, или идентифицирующие символы Nixdorf перед каждым штрих-кодом.

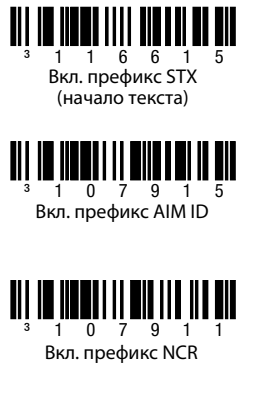

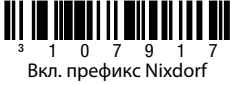

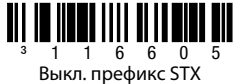

(начало текста)

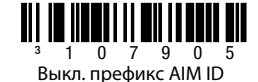

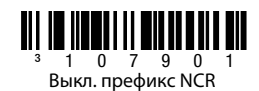

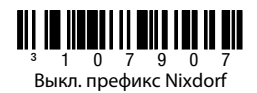

## **Суффикс**

Отсканируйте один из следующих штрих-кодов, чтобы добавить или убрать символ возврата каретки, перевода строки, табуляции или конца текста после каждого штрих-кода.

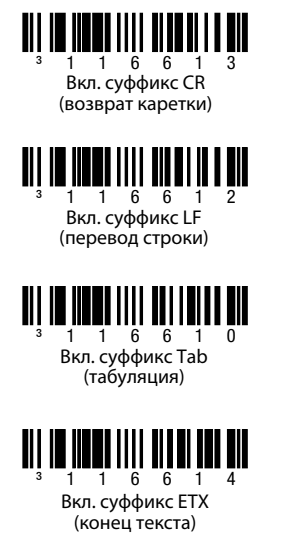

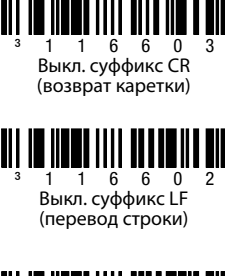

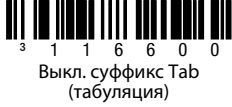

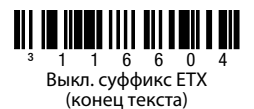

### Префикс/суффикс, настраиваемый пользователем

Можно добавить и назначить для передачи данных один или два символа префикса или суффикса. Воспользуйтесь одним из приведенных ниже штрих-кодов с 3-кодовой последовательностью байтов, представляющим желаемый символ (см. Таблица преобразования ASCII, след. стр.) для префикса или суффикса. (Для добавления дополнительных символов префикса или суффикса см. «Краткое руководство по конфигурации».)

Сначала отсканируйте штрих-код Начало/конец программирования. Затем в нужное положение символа отсканируйте трехзначный десятичный эквивалент соответствующего ASCII-символа при помощи штрих-кодов кодовых байтов (см. Кодовые байты, след. стр.) Для сохранения снова отсканируйте штрих-код Начало/конец программирования.

Пример: Чтобы добавить звездочку (\*) в качестве префикса, отсканируйте штрих-коды:

- 1. Начало/конец программирования
- Конфигурируемый префикс №1  $2.$
- $3.$ Коловый байт 0
- 4. Кодовый байт 4
- 5. Кодовый байт 2
- 6 Начало/конец программирования

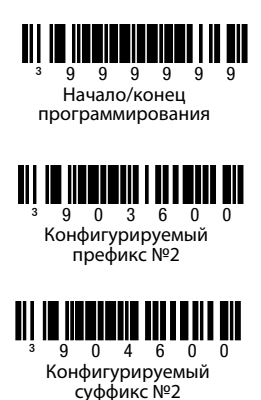

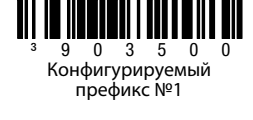

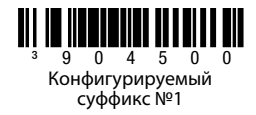

### **Добавления**

Чтобы запрограммировать сканер на применение 2- или 5-значных штрих-кодовых добавлений, отсканируйте один из ниже приведенных штрих-кодов.

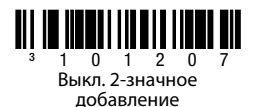

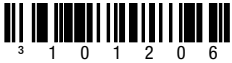

Выкл. 5-значное добавление

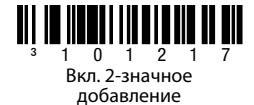

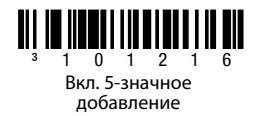

**Требуется добавление для кода 977 (2 цифры):** Включите эту

функцию, если для кодов EAN-13, начинающихся на 977, требуется добавление из 2 цифр.

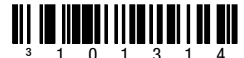

Вкл. добавления для кода 977

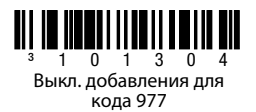

### **Форматы UPC и EAN**

Чтобы конвертировать штрих-код UPC-A в EAN-13, отсканируйте **Преобразовать UPC-A в EAN-13**, и перед штрих-кодом UPC-A будет передаваться ведущий ноль.

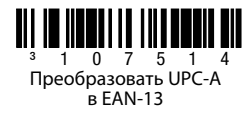

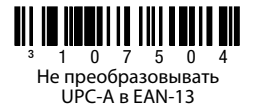

Отсканируйте **Передать ведущий ноль при UPC-E**, чтобы перед каждым штрих-кодом UPC-E передавался ведущий ноль.

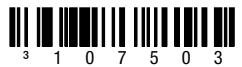

Не передавать ведущий ноль при UPC-E

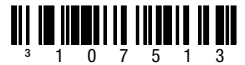

Передать ведущий ноль при UPC-E

Отсканируйте **Передать систему чисел UPC-A** , чтобы с данными штрих-кода передать ведущую цифру UPC-A. Для отправки данных без ведущей цифры отсканируйте **Не передавать систему чисел UPC-A**.

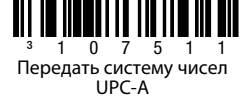

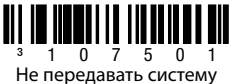

чисел UPC-A

#### **Расширить UPC-E до 12 знаков** расширяет код UPC-E до 12-значного формата UPC-A.

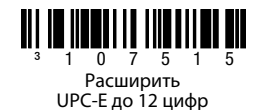

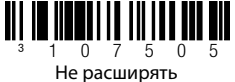

UPC-E до 12 цифр

Если отсканировать **Вкл. код 39 полный ASCII**, определенные пары символов штрих-кода будут интерпретироваться как один символ. Например: \$V расшифруется как символ ASCII SYN, а /C расшифруется как символ ASCII #.

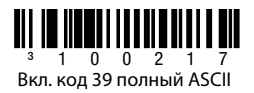

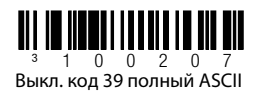

### **Контрольные цифры**

Следующие опции позволяют настроить передачу контрольной цифры в конце сканируемых данных UPC-A или UPC-E.

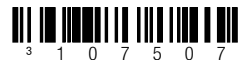

Не передавать контрольные цифры UPC-A

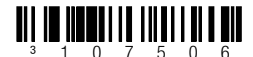

\*Не передавать контрольные цифры UPC-E

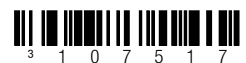

\*Передавать контрольные цифры UPC-A

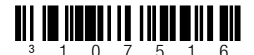

Передавать контрольные цифры UPC-Е

## **CodeGate/ручное считывание (Voyager 9520/40, VoyagerGS 9590)**

Для управления функциями кнопки/выключателя CodeGate используйте следующие программирующие коды. Если CodeGate **Активирован**, то для считывания штрих-кода необходимо нажать кнопку CodeGate, расположенную на верхней панели сканера, либо выключатель. Если CodeGate **Не активирован**, то кнопку CodeGate или выключатель нажимать не нужно. Все штрих-коды, попадающие в поле зрения сканера, будут считываться автоматически.

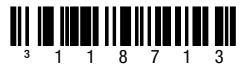

Кнопка CodeGate активна при снятом с базы сканере

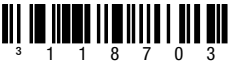

<sup>3</sup> 1 1 8 7 0 3<br>CodeGate неактивна при снятом с базы сканере

## **Конфигурации базы**

Отсканируйте один из приведенных ниже штрих-кодов, затем код **Восстановить значения по умолчанию**, чтобы запрограммировать сканер под одну из следующих конфигураций.

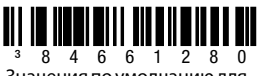

Значения по умолчанию для Verifone® Ruby Terminal

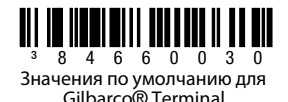

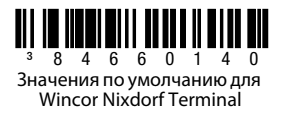

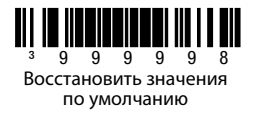

### **Разное**

**Минимальная длина символа** задает минимальное число символов, допустимое в штрих-кодах не соответствующих стандарту UPC/EAN. Сначала отсканируйте штрих-код **Начало/конец программирования**. Отсканируйте **Минимальная длина символа**, затем, сканируя штрих-коды кодовых байтов, приведенные ниже, задайте минимальное допустимое количество символов. Для сохранения снова отсканируйте штрих-код Начало/конец программирования.

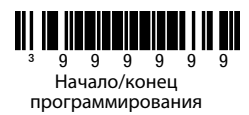

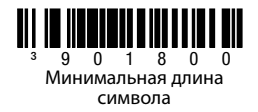

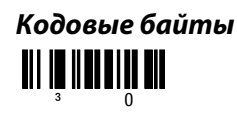

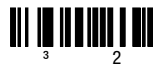

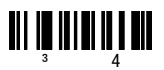

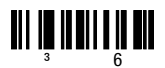

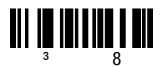

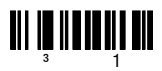

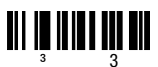

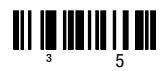

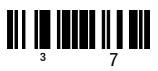

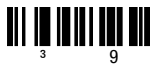

## **Таблица преобразования ASCII**

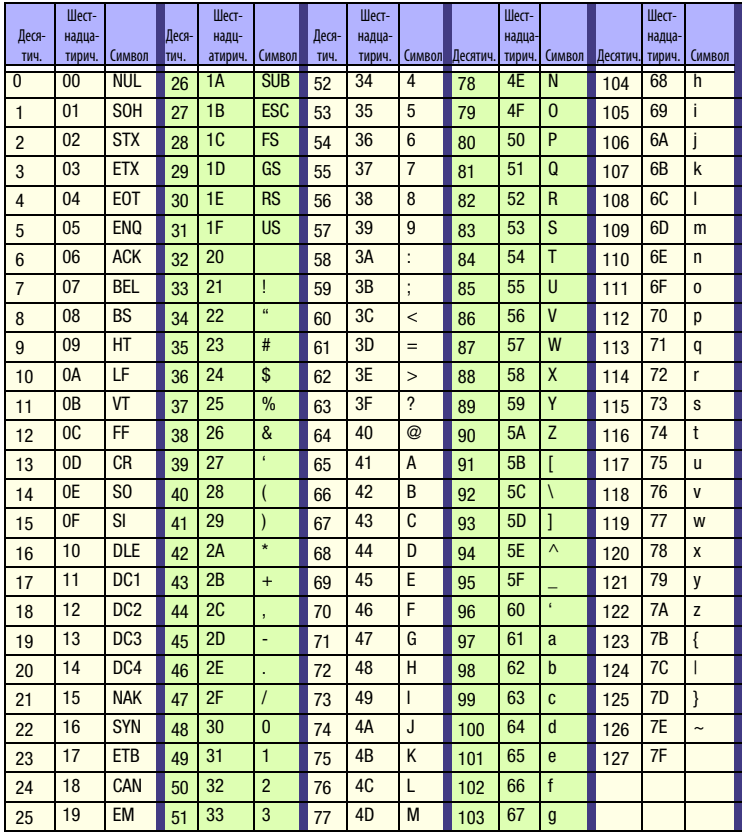

### **Техническая поддержка**

Контактная информация для технической поддержки, обслуживания продукции и ремонта приведена на сайте www.honeywellaidc.com.

### **Ограниченная гарантия**

Ознакомьтесь с гарантийной информацией на веб-странице www.honeywellaidc.com/warranty\_information.

### **Документация пользователя**

На сайте www.honeywellaidc.com приведены версии этого документа на других языках, доступны для загрузки «Руководство по конфигурации» и «Руководство по установке и эксплуатации».

### **Патенты**

Информацию о патентах см. на веб-странице www.honeywellaidc.com/patents.

#### **Отказ от обязательств**

Корпорация Honeywell International Inc. (далее - «HII») сохраняет за собой право на внесение изменений в спецификации и другие сведения, содержащиеся в настоящем документе, без предварительного уведомления Для определения наличия изменений читатель должен в любых случаях обращаться в HII. Информация, приведенная в данной публикации, не представляет каких-либо обязательств со стороны HII.

HII не несет ответственности за технические или издательские ошибки или пропуски в данной публикации, а также за случайный или последующий ущерб, возникший в результате состава, характеристик или использования этого материала.

Данный документ содержит информацию, являющуюся частной собственностью и защищенную законодательством об охране авторских прав. Все права защищены. Полное или частичное копирование данного документа, его воспроизведение в любой форме или перевод на другие языки без предварительного письменного разрешения корпорации HII запрещены.

2010-2012 Honeywell International Inc. Все права сохранены.

Адрес в сети Интернет: www.honeywellaidc.com